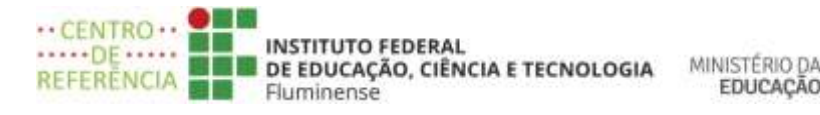

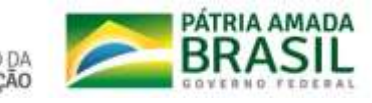

## **Curso de Ambientação ao Moodle**

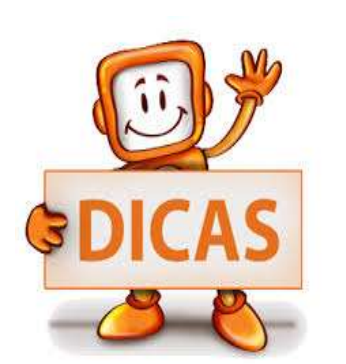

Prezado (a) aluno (a),

Este manual foi elaborado como objetivo de auxiliá-lo (a) a acessar o ambiente virtual de aprendizagem do IFFluminense , o Moodle.

Seja bem-vindo (a)!

**O Moodle institucional pode ser acessado tanto pelo computador quanto pelo celular utilizando um navegador de sua preferência.**

### **1-Qual o endereço de acesso do Moodle nesse caso?**

<https://ead2.iff.edu.br/login>

## **2- Existe um aplicativo para acessar o Moodle?**

Sim. É o aplicativo Moodle Mobily e o seu endereço: [https://ead2.iff.edu.br](https://ead2.iff.edu.br/)

## **3-Qual o meu login e senha?**

A sua identificação/e-mail é o **número do seu CPF** ( somente números).

A senha de primeiro acesso é: **Ead- xxxx, onde xxxx corresponde ao ano** 

**vigente em que foi criado a sua conta** ( sem espaço).

Por exemplo:

Se a sua conta foi criada em 2021 a sua senha de primeiro acesso será: Ead-2021

.. CENTRO.. O ..... <u>DE</u> ..... **INSTITUTO FEDERAL** MINISTÉRIO DA **BEB** DE EDUCAÇÃO, CIÊNCIA E TECNOLOGIA REFERÊNCIA EDUCACÃO Fluminense

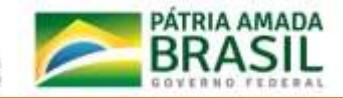

**O usuário obrigatoriamente deverá alterar a senha logo após o primeiro acesso.**

**A nova senha deverá deve ter ao menos 8 caracteres, ao menos 1 dígito, ao menos 1 letra minúscula, ao menos 1 letra maiúscula, no mínimo 1 caractere não alfa-numérico, como \*, -, ou #.** 

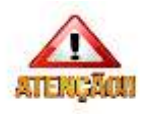

Esta senha de primeiro acesso será utilizada somente para os usuários que irão acessar o Moodle pela primeira vez.

Os usuários que já acessaram o Moodle deverão utilizar a sua senha pessoal

# **4- Como o usuário deverá proceder em caso de esquecimento de sua senha?**

Na pagina<https://ead2.iff.edu.br/login/index.php> clique em "**Esqueceu o seu usuário ou senha?",** conforme mostra a figura 1 a seguir

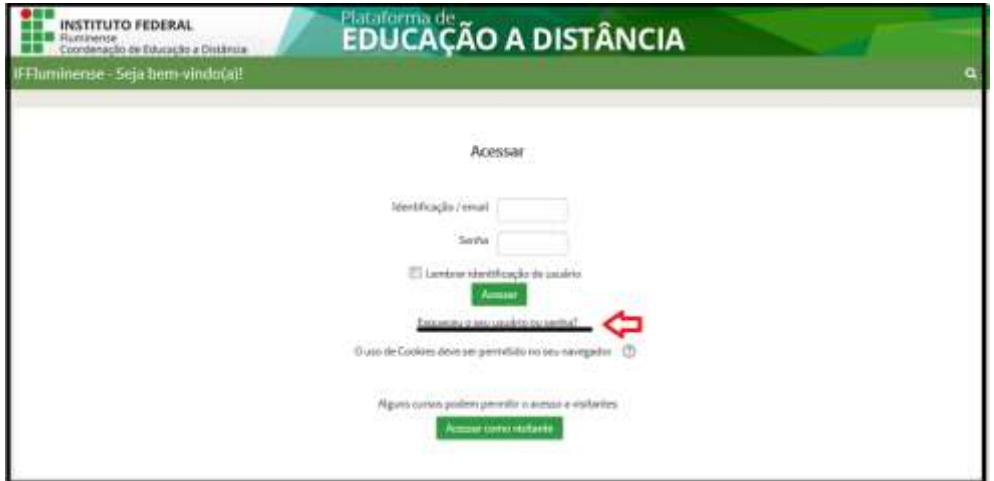

Figura 1

Fonte: ead2.iff.edu.br

.

Abrirá a seguinte página, conforme mostra a figura 2 abaixo.

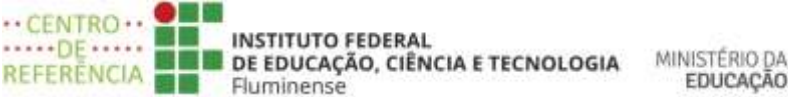

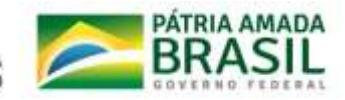

**Figura 2**

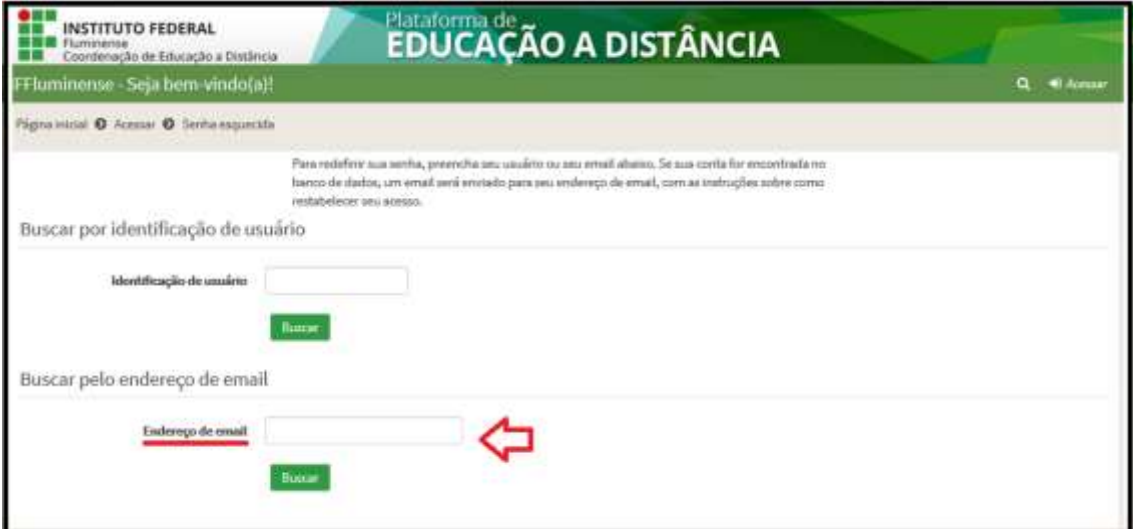

#### Fonte: ead2.iff.edu.br

No campo **"Endereço de e-mail "**o usuário deverá inserir o seu e-mail que foi cadastrado no sistema acadêmico.

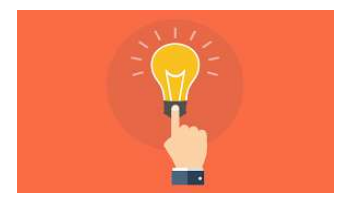

Será enviado para este e-mail um link para recuperação de senha.

O usuário deverá olhar inclusive na pasta de SPAM.

# **5- Por que é importante acessar o curso de Ambientação ao Moodle?**

Porque através desse curso, você conhecerá as ferramentas do Moodle, que é o ambiente virtual de aprendizagem do IFFluminense.

É primordial ter o domínio das ferramentas do Moodle para obter sucesso nos componentes curriculares dos docentes que optaram por trabalhar com esse ambiente de aprendizagem virtual durante o período em que as atividades estão sendo ofertadas de forma remota.

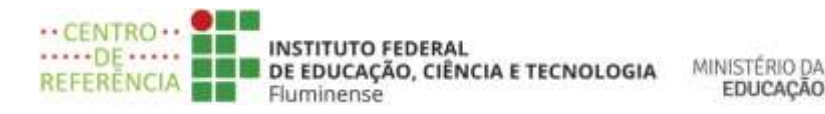

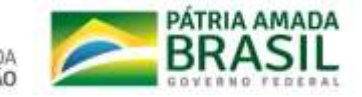

## **6- Como faço para acessar o curso de Ambientação ao Moodle?**

**Caso você utilize o computador ou um navegador do seu celular para acessar o curso as instruções são as seguintes:**

**1-Você deverá assistir os vídeos tutoriais que estão disponibilizados no You Tube na seguinte ordem:**

**"O primeiro acesso ao Moodle" clicando no link:**

**https://www.youtube.com/watch?v=i\_pFVLzL5Qo** 

**.** 

**Como encontrar os meus cursos no Moodle clicando no link: https://www.youtube.com/watch?v=KH6Q6UcF2aQ**

**2- Após assistir os vídeos acima, você deverá acessar o Moodle ead.iff.edu.br/login e depois entrar no curso de Ambientação ao Moodle**

**Caso você utilize o aplicativo pelo seu celular para acessar o curso as instruções são as seguintes:**

**1-Você deverá assistir os vídeos tutoriais que estão disponibilizados no You Tube na seguinte ordem:**

**"O primeiro acesso pelo aplicativo" clicando no link:**

**[https://www.youtube.com/watch?v=BjI\\_6rd91Lk](https://www.youtube.com/watch?v=BjI_6rd91Lk)**

**Como encontrar um cursos pelo aplicativo clicando no link: <https://www.youtube.com/watch?v=LCGHXA9e6uE>**

**2- Após assistir os vídeos acima, você deverá acessar o Moodle e depois entrar no curso de Ambientação ao Moodle.**

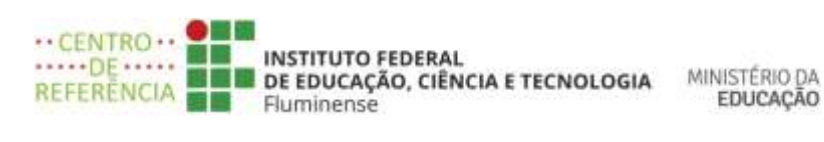

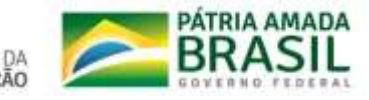

**Esperamos por você.**

#### **Seja bem- vindo(a)!**

Autoria: Ana Christina Marchi

Coordenação de Educação do IFFluminense